# **Nemovitosti – Výzva III**

# **Výběr kombinace veřejné podpory a nastavení míry podpory - návod**

Aby se správně provedl rozpad financování, je nutné na záložce

Veřejná podpora

zvolit

**B KOMBINACE VEŘEJNÉ PODPORY** 

154553270 | Obecné nařízení o blokových výjimkách (Nařízení Komise (EU) č. 6

### **To provedete následujícím způsobem:**

U kolonky

**B** KOMBINACE VEŘEJNÉ PODPORY

kliknete na

Mínu vočejné nedr

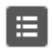

# Zobrazí se (lze zde i vyhledávat – viz v příkladu sloupec **kategorie**)

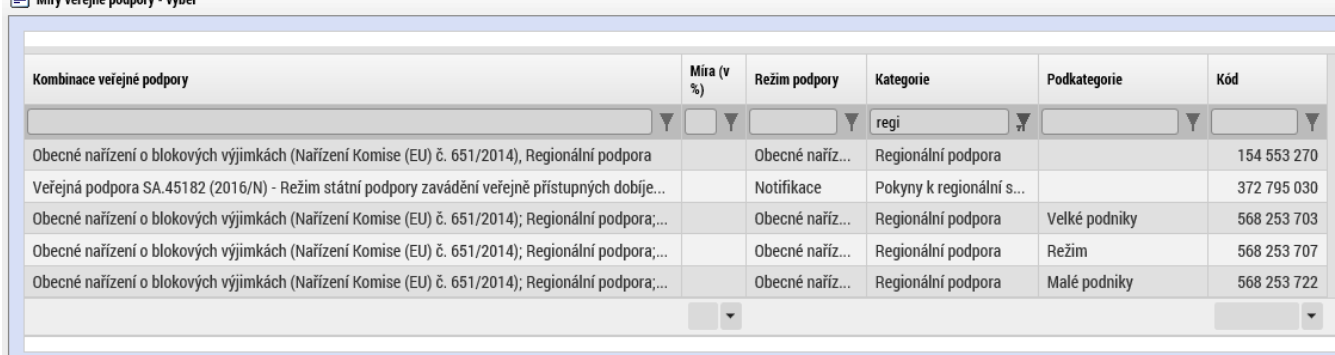

E

Správně vybraná kombinace veřejné podpory je tato:

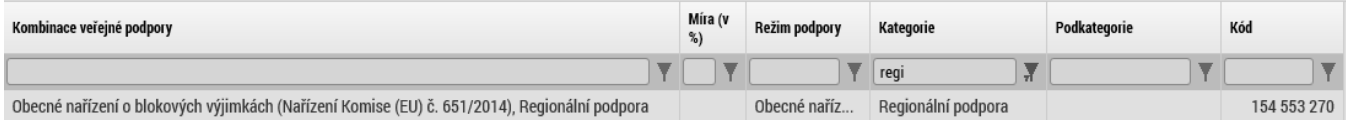

Na tu postačuje jednou kliknout, aby se vybrala.

Vybraný záznam nezapomeňte

**Uložit** 

#### V sekci

#### Bonifikace

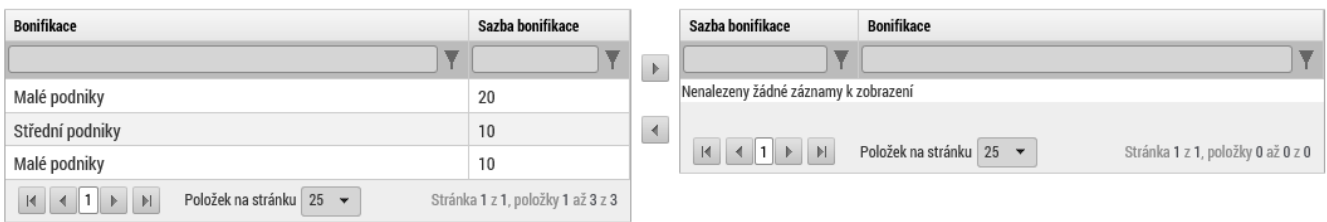

# V případě **malého podniku** (dle definice MSP) vyberte

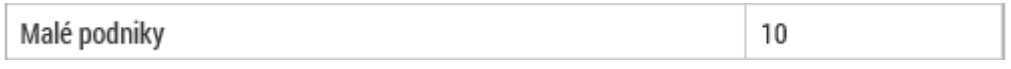

### a pomocí

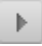

# ji přidejte do žádosti.

#### **Bonifikace**

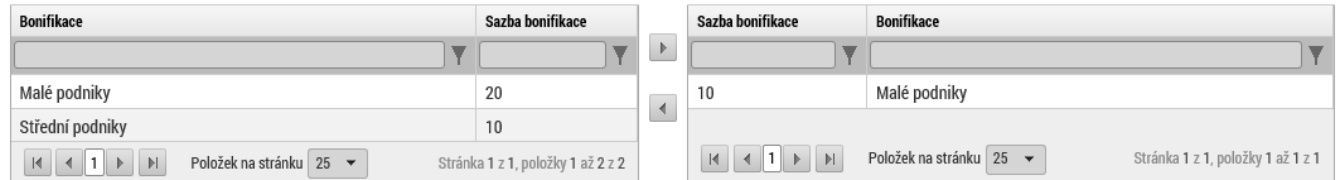

# **V případě středního podniku (dle definice MSP) žádnou bonifikaci nevybírejte!**

Poté se již správně provede rozpad financí na záložce ... Přehled zdrojů financování